# **Class of 2025-2027 Schedule Requests: Log into PowerSchool, Click on "Class Registration"**

# **Refer to the 2024-2025 Curriculum Guide for Course Descriptions**

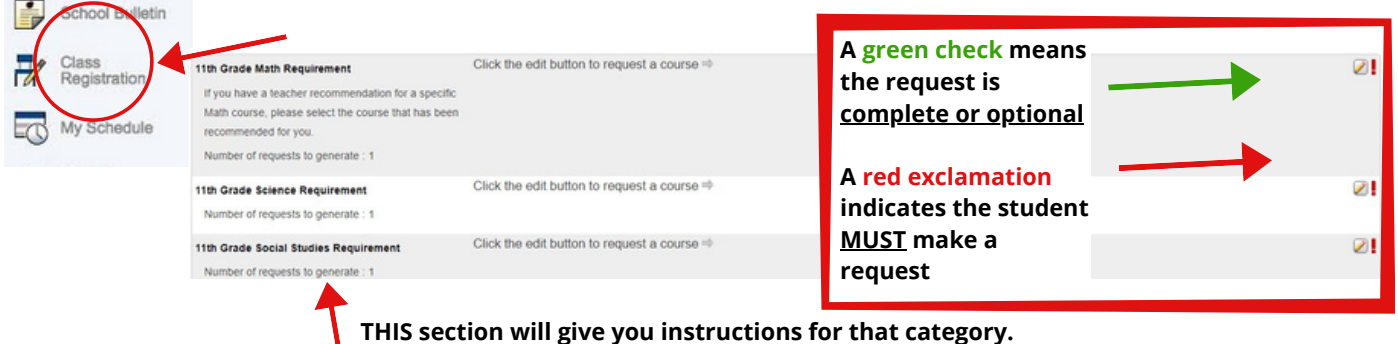

**Please read carefully before making your selections.**

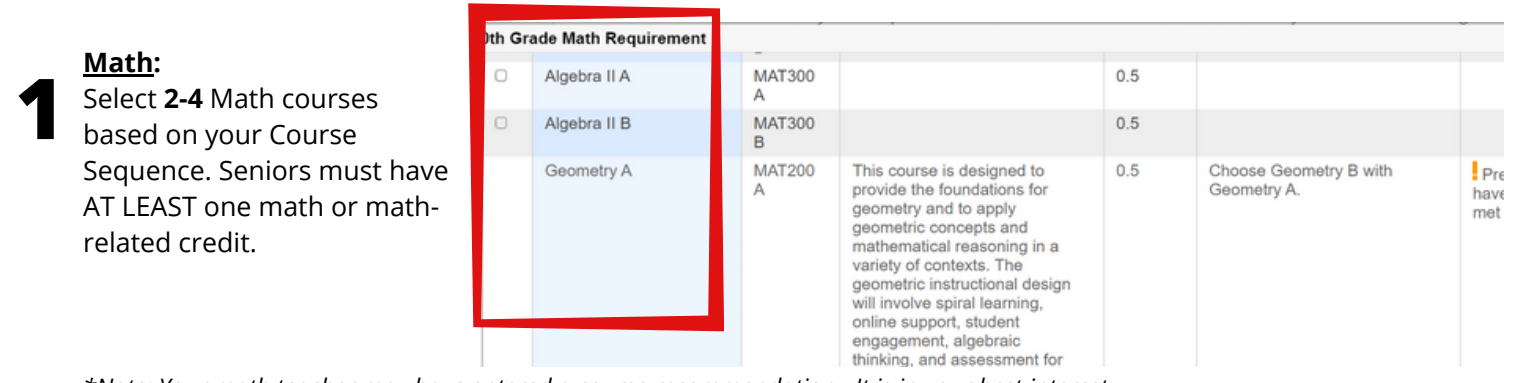

*\*Note: Your math teacher may have entered a course recommendation. It is in your best interest to follow the recommendation.*

# **Select "Okay" when finished**

# **Science:**

Sophomores: Chemistry will be selected for you.

Juniors: Select Physics, Physical Science, AP Physics.

 *Note: If wanting to take AP Chemistry, please choose AP Physics A & B and then see your counselor.* Seniors: Science is only required if you haven't finished 3 full credits.

# **Select "Okay" when finished**

# **3**

**4**

**2**

# **Social Studies:**

Sophomores: Select U.S. History or AP US History Juniors: Select Government & Economics or AP Government Seniors: Select Economics if you have not taken it yet.

# **Select "Okay" when finished.**

# **English:**

Sophomores: English II A/B will be selected for you. Juniors: Select 1 English Literature Course and 1 English Writing Course or A.P. Language & Composition Seniors: Select 1 English Literature Course and 1 English Writing Course or A.P. Literature

*\*Note: Your English teacher may have entered a course recommendation. It is in your best interest to follow the recommendation.*

*\*English Courses Cannot be Repeated Senior Year if passed Junior Year.*

# **Select "Okay" when finished.**

#### **Additional Classes & Electives:**

Repeat the process to choose each additional class or elective you would like.

**Select "Okay" when finished.**

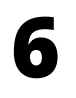

**5**

**7**

#### **ALTERNATES:**

You MUST choose 5 classes that *you did not choose* in another category. Be sure to scroll through all the pages to see all the courses available! Choosing classes that you already chose *will not* increase your chances of getting scheduled for that class!

#### **Alternate Courses**

Choose at least 5 classes that you did not already choose in any other category!

Click the edit button to request a course  $\Rightarrow$ 

### **FINALIZING:**

The bottom of your screen should read **"Requires 6 credit hours". The sum of Requesting Credit Hours and Additional Credit Hours should equal 6 credit hours.**

> Requires 6 credit hours. Requesting 2 credit hours. Requesting 0 additional credit hours.

**If there have been classes automatically added for you based on your scheduling needs, they will show up under "Additional Credit Hours". These count in your credit total.**

#### **IMPORTANT**

To complete your registration, be certain to click the **SUBMIT** button on the lower right-hand corner of the registration screen. If you do not click submit, nothing will be saved. If you are requesting too many or too *few classes, you will not be able to submit.*

#### **Notes:**

*Recommendations*: If there are recommended courses, the course will be in bold and the ALERTS column will show the name of the person who made the recommendation. It is in your best interest to choose the recommended courses, however, you are not required to.

Additional Requests: If there have been classes automatically added for you based on your scheduling needs, they will show up under "Additional Requests"

Deadline: All course selections must be submitted by **Friday, February 9th!**

If you are requesting too many or too few classes, you will not be able to submit. Please make sure your screen says Requires 6 credit hours and the sum of Requesting X credit hours and Requesting X additional credit hours *equals 6 credit hours.*

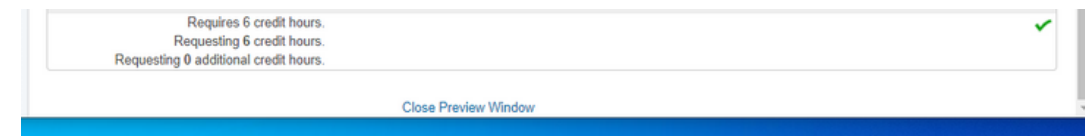

# **Graduation Planner:**

You can now view a clear credit audit as well as your student's progress towards graduation on the PowerSchool Guardian Portal. When in Historical Grades, click on View Graduation Progress in the upper right corner of your window. We encourage students to utilize this tool when scheduling.

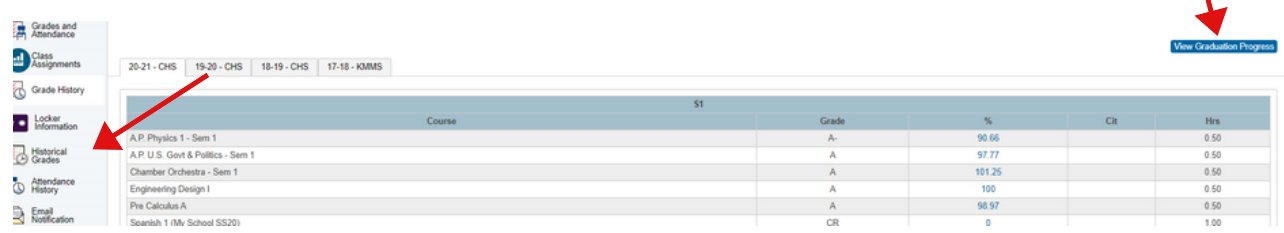

# *Please Note the meaning of colors in the Graduation Planner:*

Dark green shaded bar - course requirement completed Light green shaded bar - courses are in the schedule for the current year White bar - credit has not been completed or scheduled Teal Color - graduation requirements have been waived

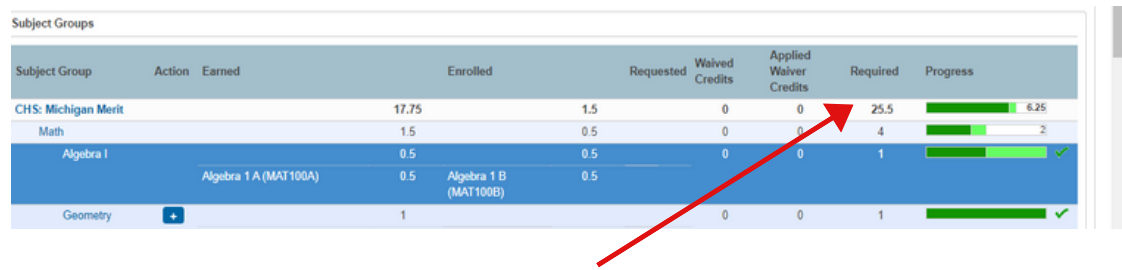

# **Required Graduation Credits:**

Required graduation credits will vary depending on your graduation year due to the change over to semesters. Your Required Credits will be noted here on your Graduation Planner.